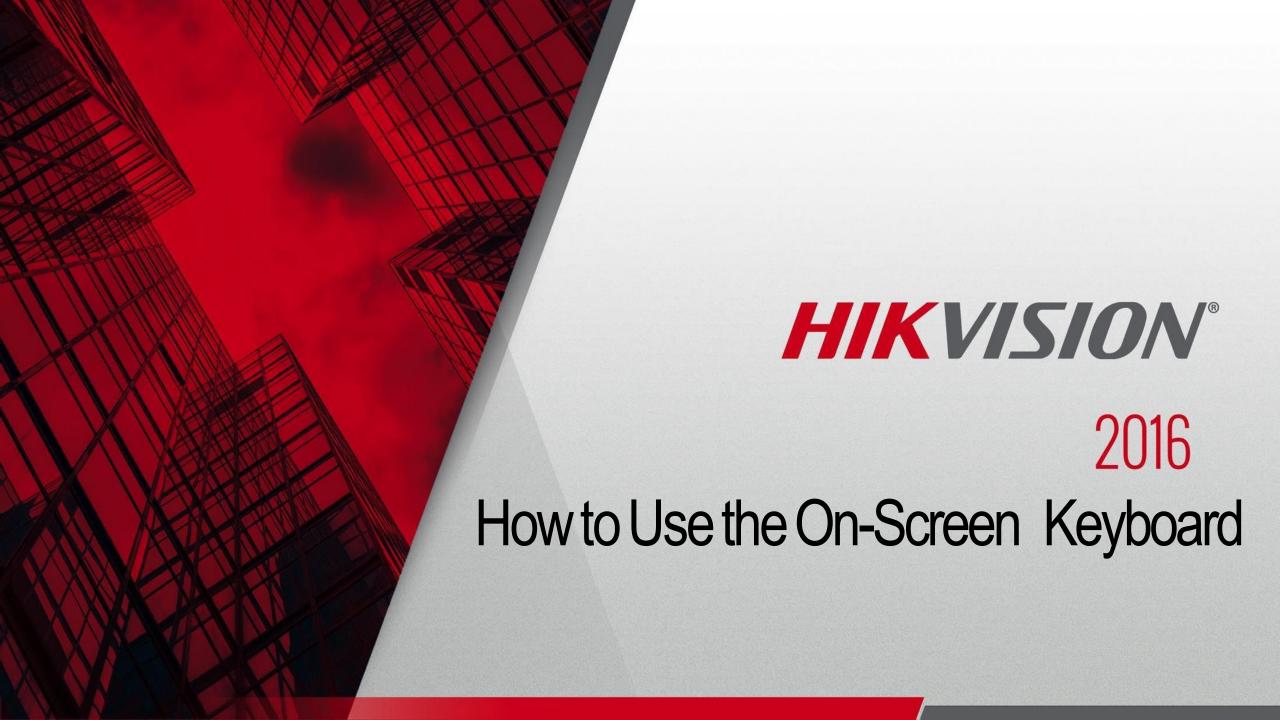

The onscreen keyboard is by default

lowercase.

 Clicking in any input field will bring up the default keyboard.

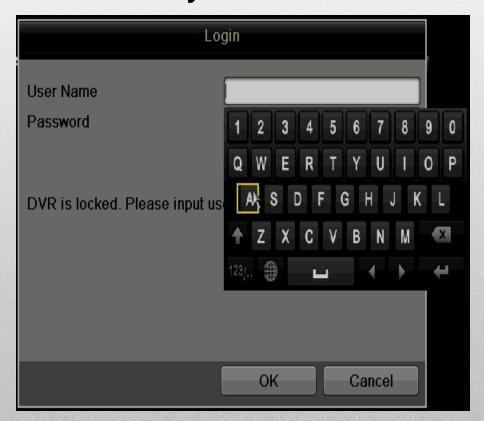

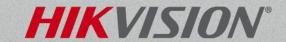

Click the up arrow to shift to capital

letters.

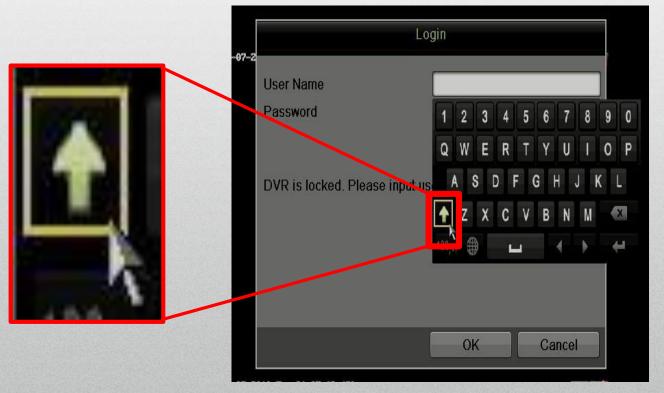

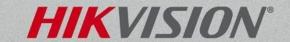

Click the 123/.; button to change to

numeric keypad.

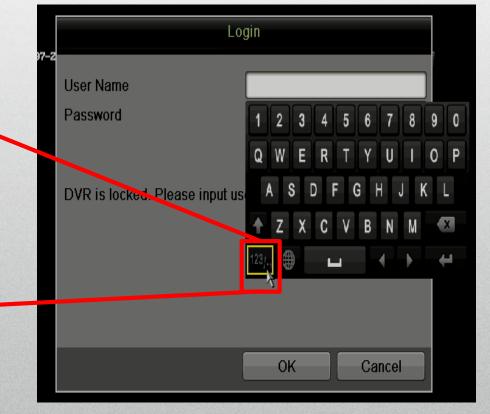

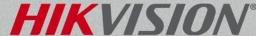

The result after click the 123/., box will

be a keypad.

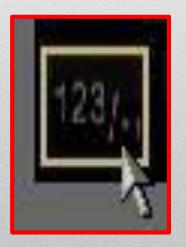

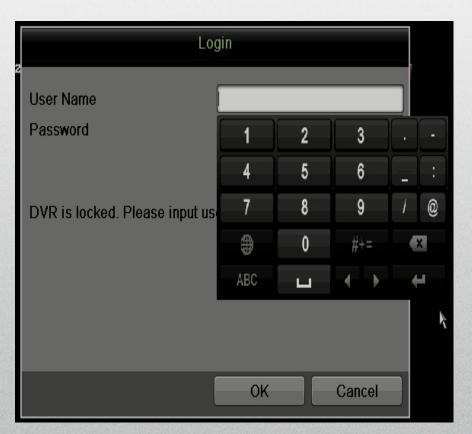

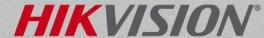

 Click on the #+= button for more special characters

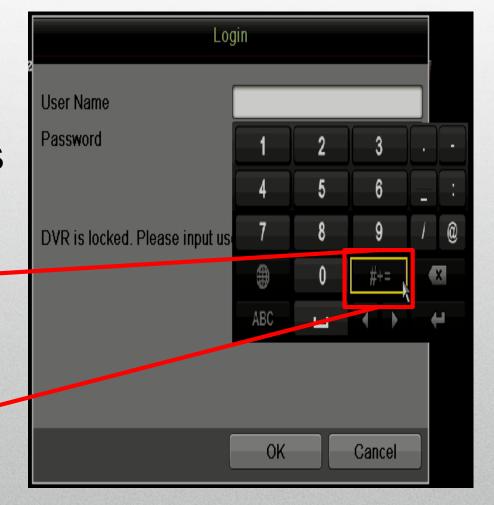

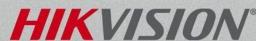

 The result after click the #+= box will be a special character keyboard.

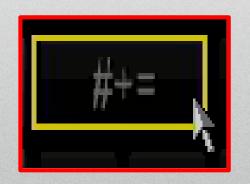

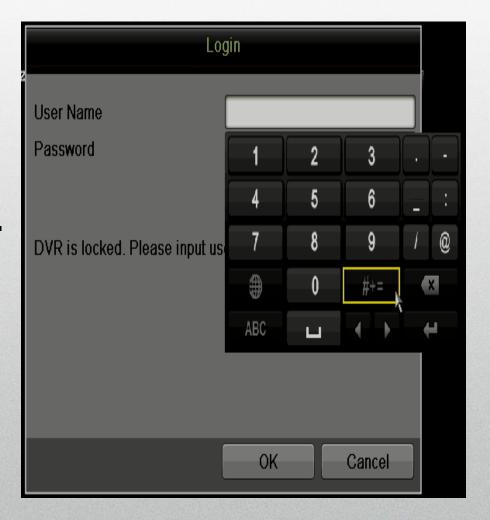

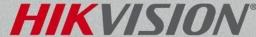